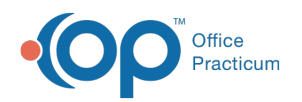

## Copy Appointment Modified on 08/13/2021 3:19 pm ED

Version 14.19

This window map article points out some of the important aspects of the window you're working with in OP but is not intended to be instructional. To learn about topics related to using this window, see the **Related Articles** section at the bottom of this page.

# About Copy Appointment

**Path: Clinical, Practice Management, or Billing tab > Schedule button > Calendar radio button > click appointment slot > Copy button**

The Copy Appointment window copies an appointment and applies the appointment to a different set of dates. Copied appointments can be applied as one appointment or multiple recurring appointments.

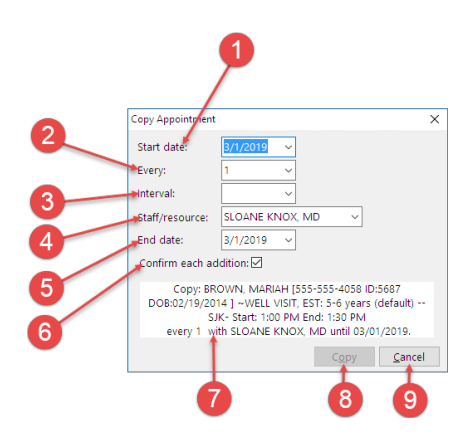

### Copy Appointment Map

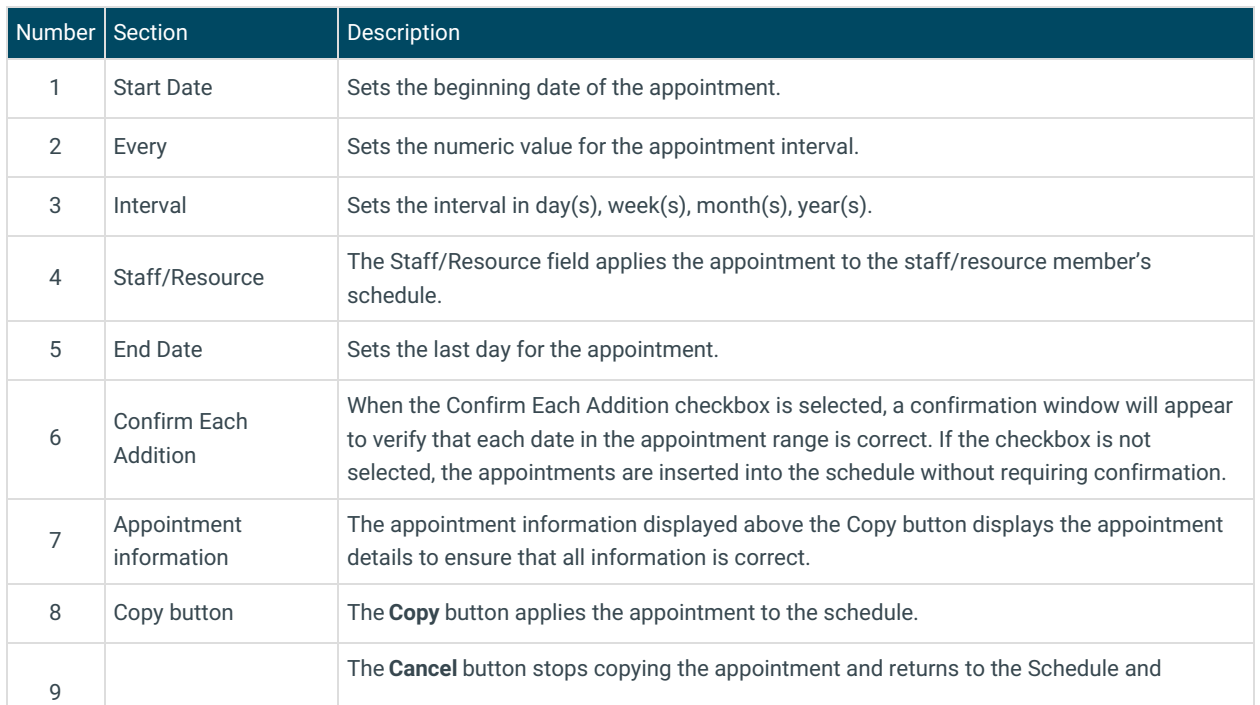

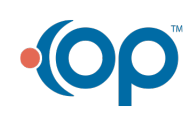

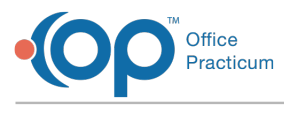

Cancel button **Practice Workflow window.** 

Version 14.10

I

# About Copy Appointment

#### **Path: Smart Toolbar > Schedule button > Copy Appointment button**

The Copy Appointment window copies an appointment in the Schedule and Practice Workflow and applies the appointment to a different set of dates. Copied appointments can be applied as a single appointment or recurring appointments.

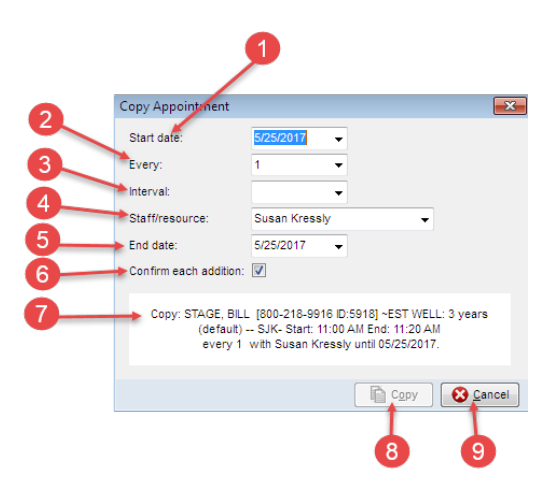

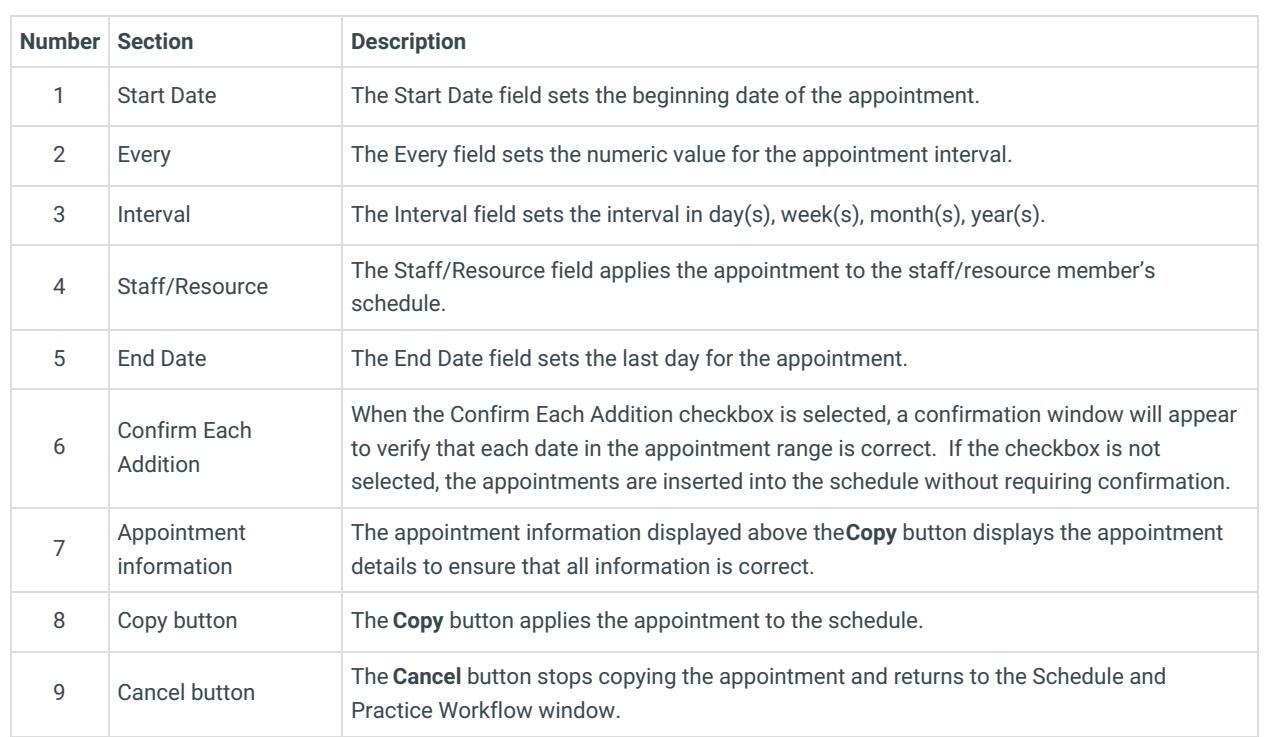

## Copy Appointment Map

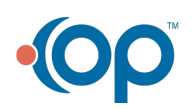